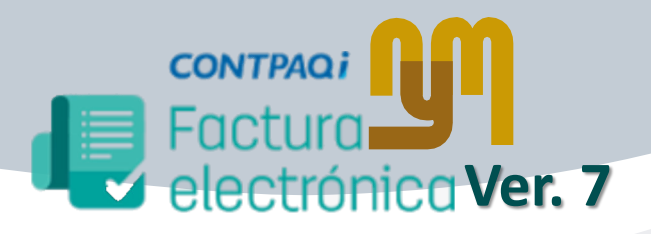

**Liberación: 30 de agosto 2019**

## **Novedades**

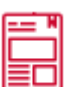

**Crear cotizaciones** a la medida e incrementa la posibilidad de cierre de ventas.

*Las cotizaciones por omisión tendrá la opción de Configuración de Envío Digital activada.*

*Al facturar una cotización se tomará por omisión la forma de pago configurada en la cotización; si este dato viene vacío, se tomará la forma de pago configurada para el documento de factura*.

*En caso en que se genere la factura a partir de una cotización y se borre o se cancele, la cotización quedará sin facturar y se podrá facturar nuevamente.*

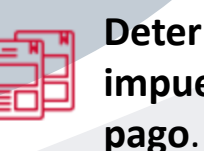

**Determinar y contabilizar impuestos en documentos de**

*En el caso de retenciones u otros impuestos, no se muestra el "Importe Base". El "Importe Total" es el correspondiente a la proporción de impuestos o retención*.

*Al ejecutar la utilería Verificación de documentos validará que el saldo pendiente del documento sea igual al total menos los cargos o abonos aplicados, si no corresponden, corregirlos.*

*Se podrá contabilizar los pagos que abonan facturas, por lo que ahora, considerará el IEPS en la Causación de IVA*.*.*

*Al realizar la Causación de IVA y no se aplique el desglose del IEPS al momento del timbrado, el impuesto se enviará.*

**Alarma de vigencia del CSD**. Prevé la fecha de vigencia de tus certificados.

*Alarma que se activará cuando localice Certificados de Sello Digital (CSD) asignados en diferentes conceptos y se encuentren por caducar. La opción esta en el menú Configuración, submenú Conceptos. Se habilitará la opción "Consultar Vigencia del CSD".*

> *Con las teclas + ENTER se podrá consultar el concepto y realizar la actualización del CSD.*

> *Podrás activar o desactivar la alarma. La alarma se activará 15 días antes de que caduqué el CSD. El parámetro de 15 días no es configurable.*

Comparten licenciamiento y se deberá tomar en cuenta la compatibilidad para las series de Licenciamiento, los siguientes sistemas:

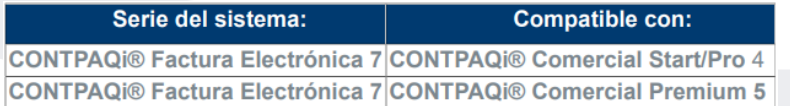